### **跟强零贰学用友U810.1**

高职本科会计专业《会计电算化》课程,大部分使用此版本作为教学。本文通过图 解的方式,让学员快速掌握用友U810.1的操作

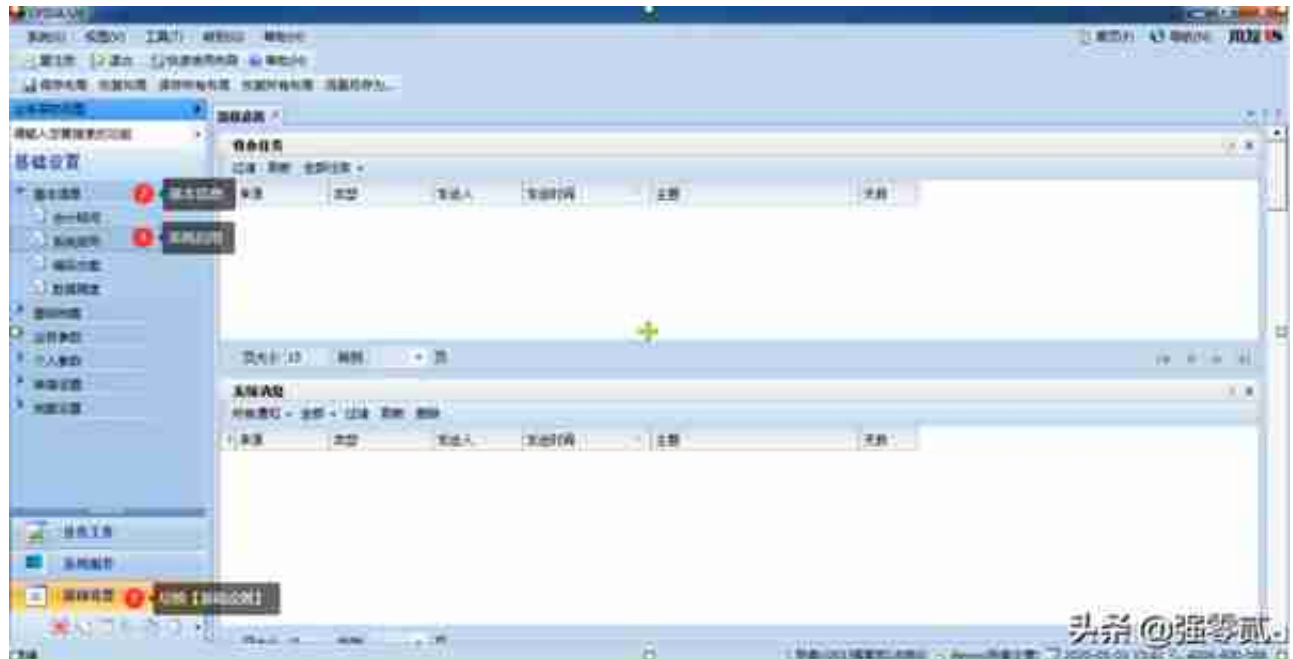

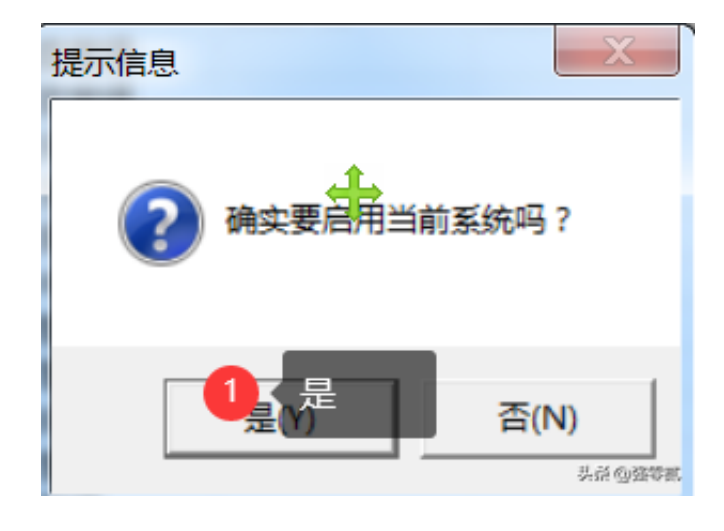

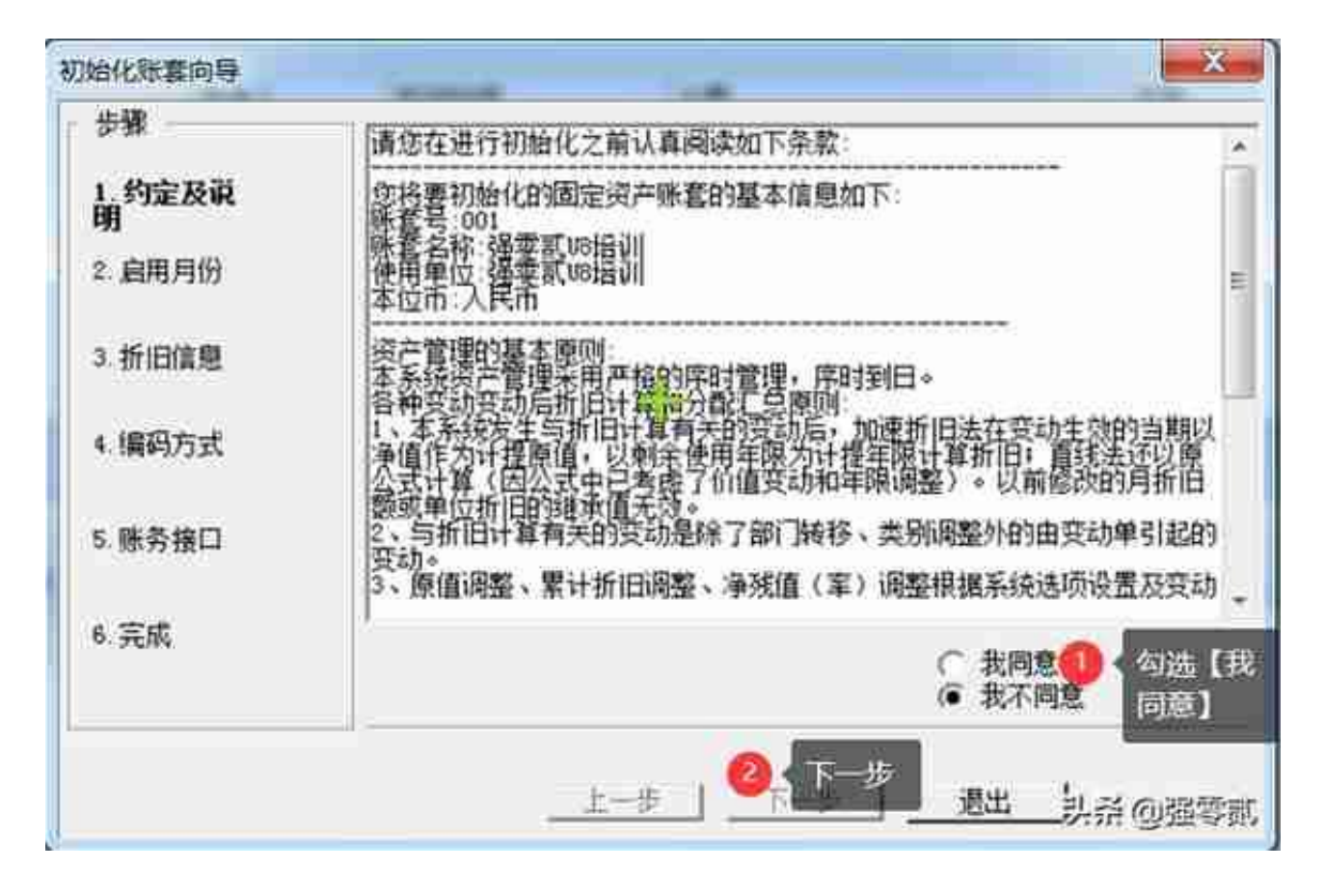

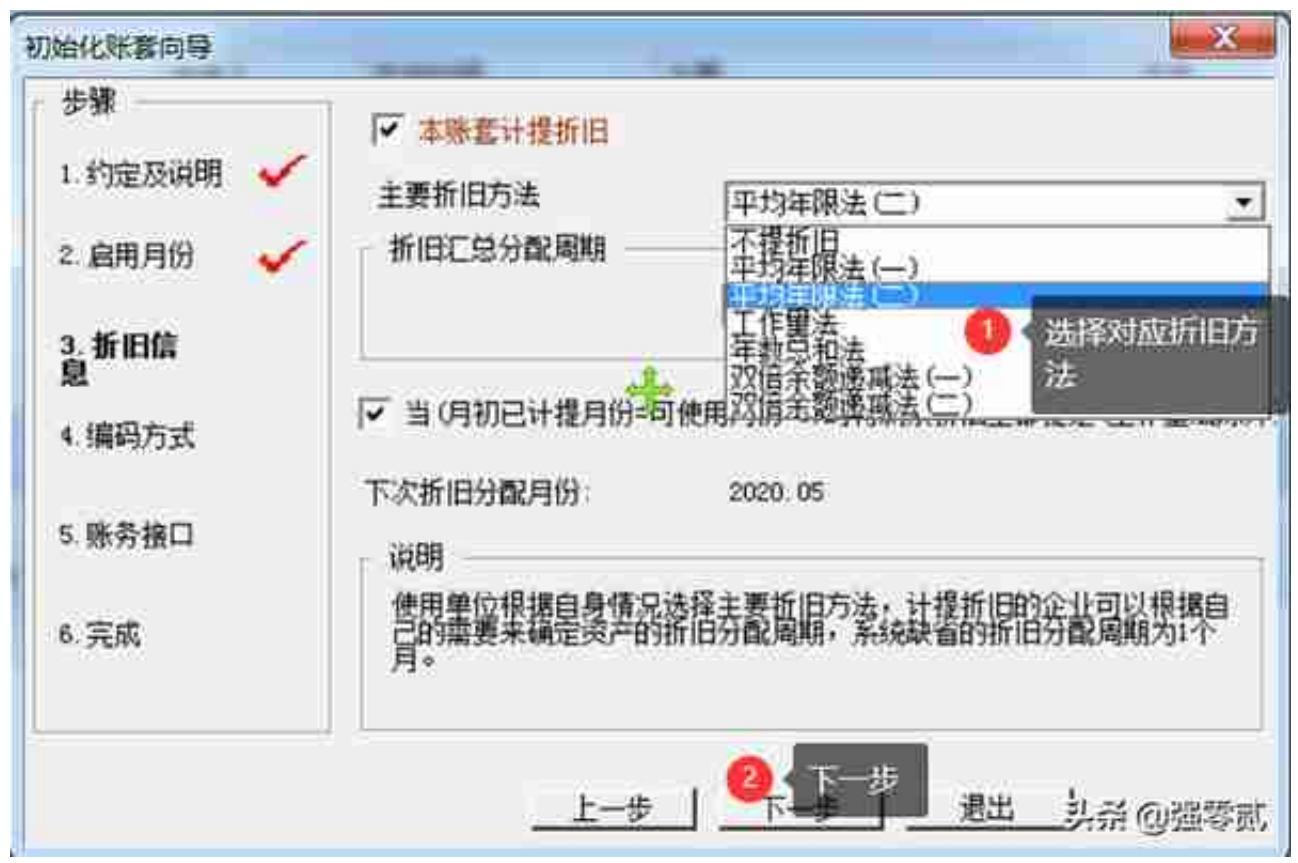

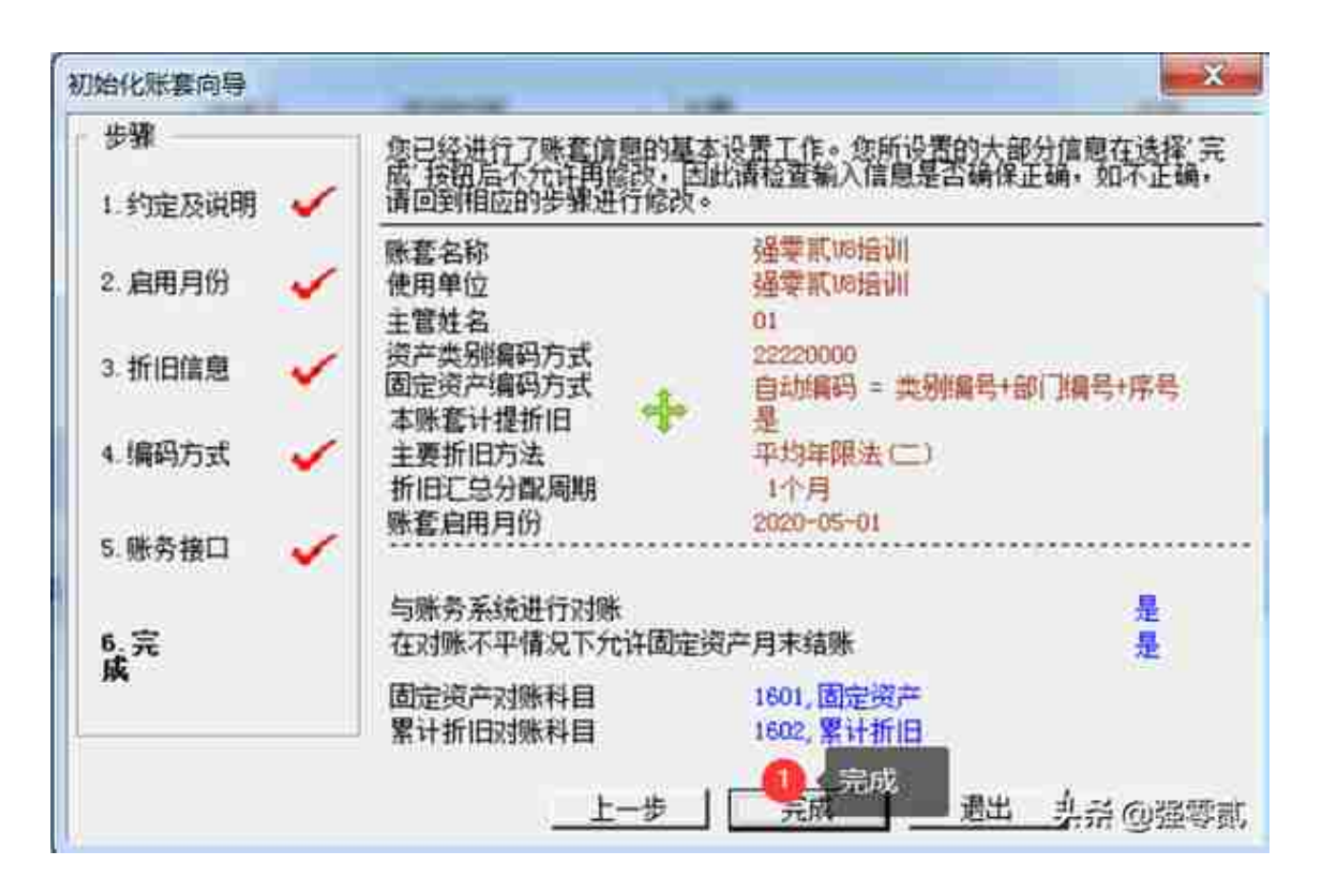

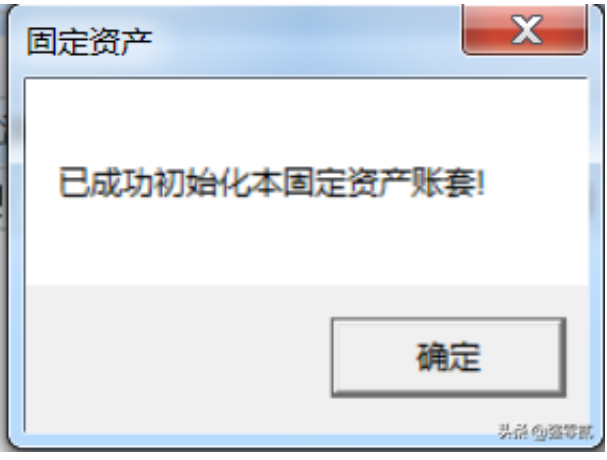

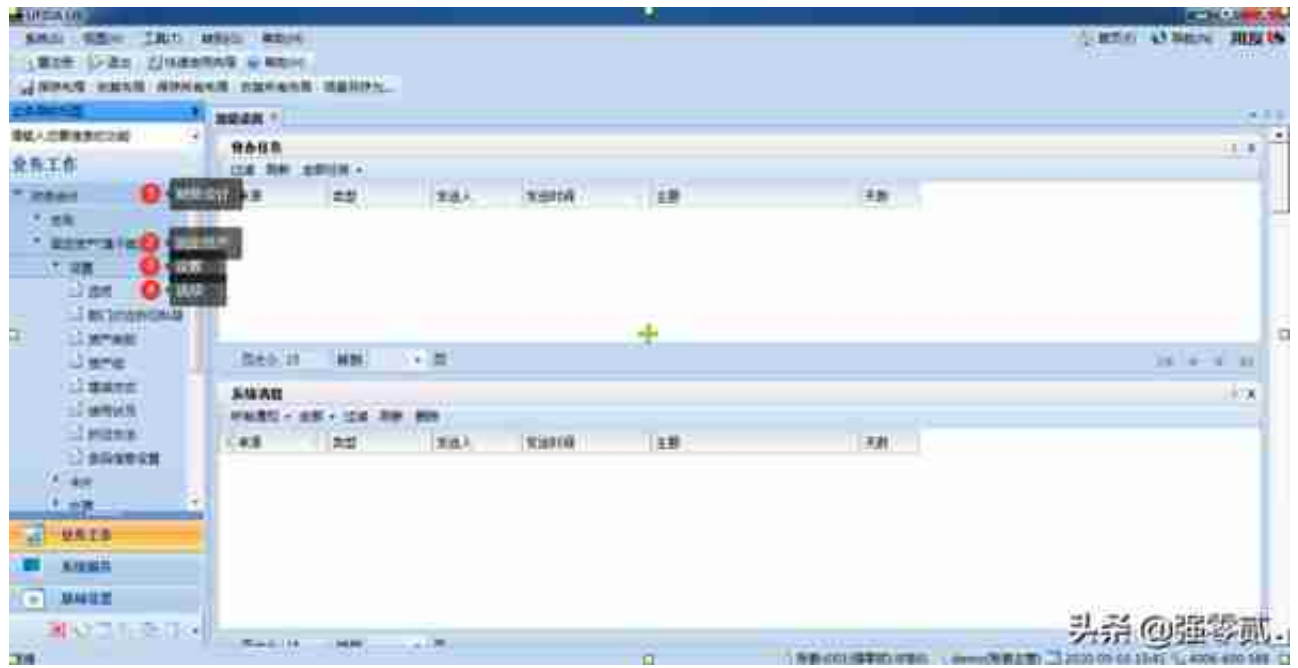

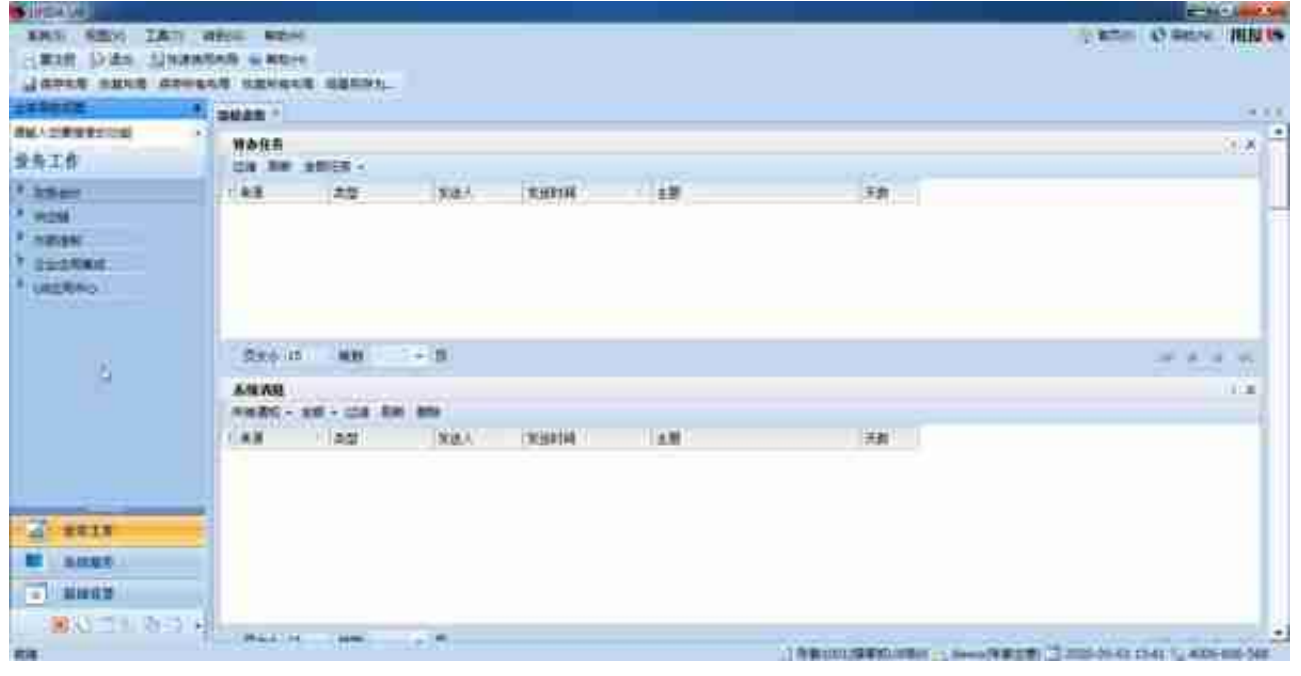

## **4)设置部门对应折旧科目**

固定资产计提折旧后必须把折旧归入成本或费用,根据不同使用者的具体情况按部 门归集

资产组是企业可以认定的最小资产组合,区分的依据是可以产生独立的现金流入

**6)资产组**

【资产类别】动态演示

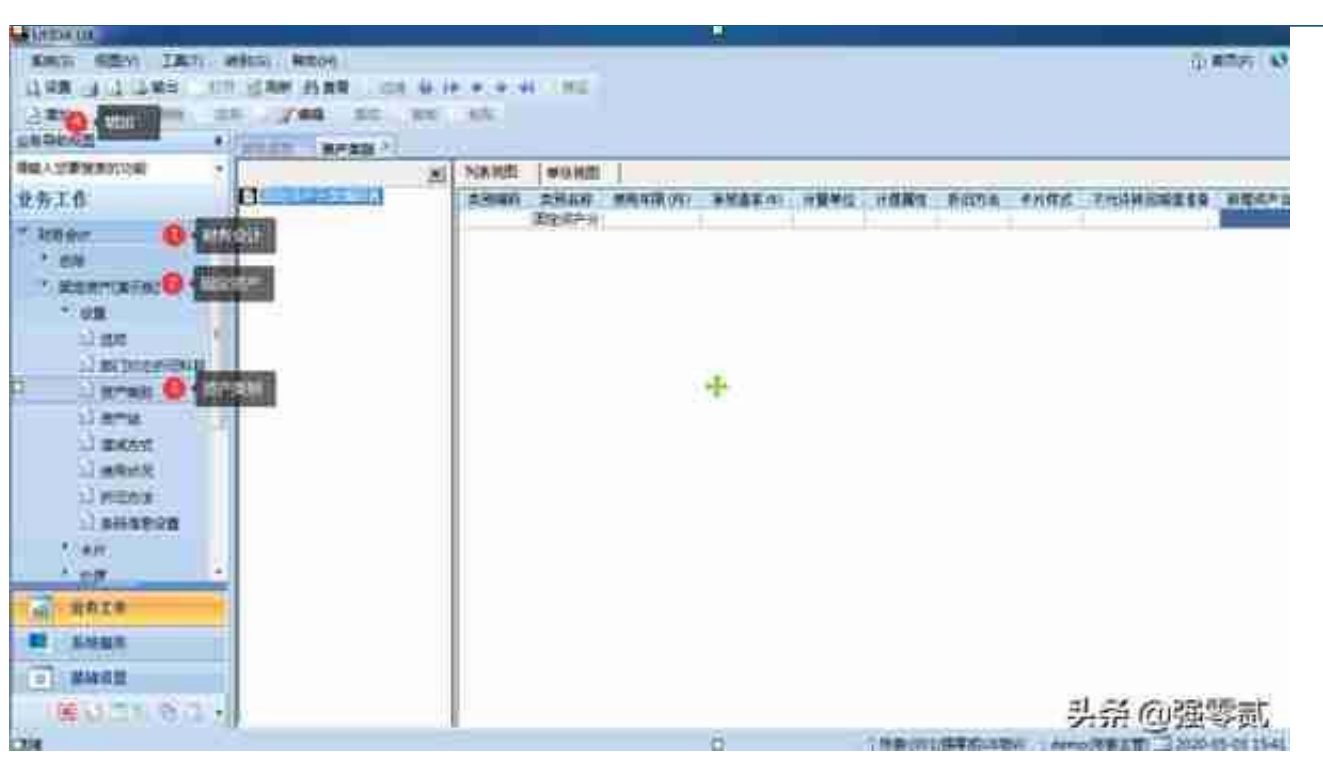

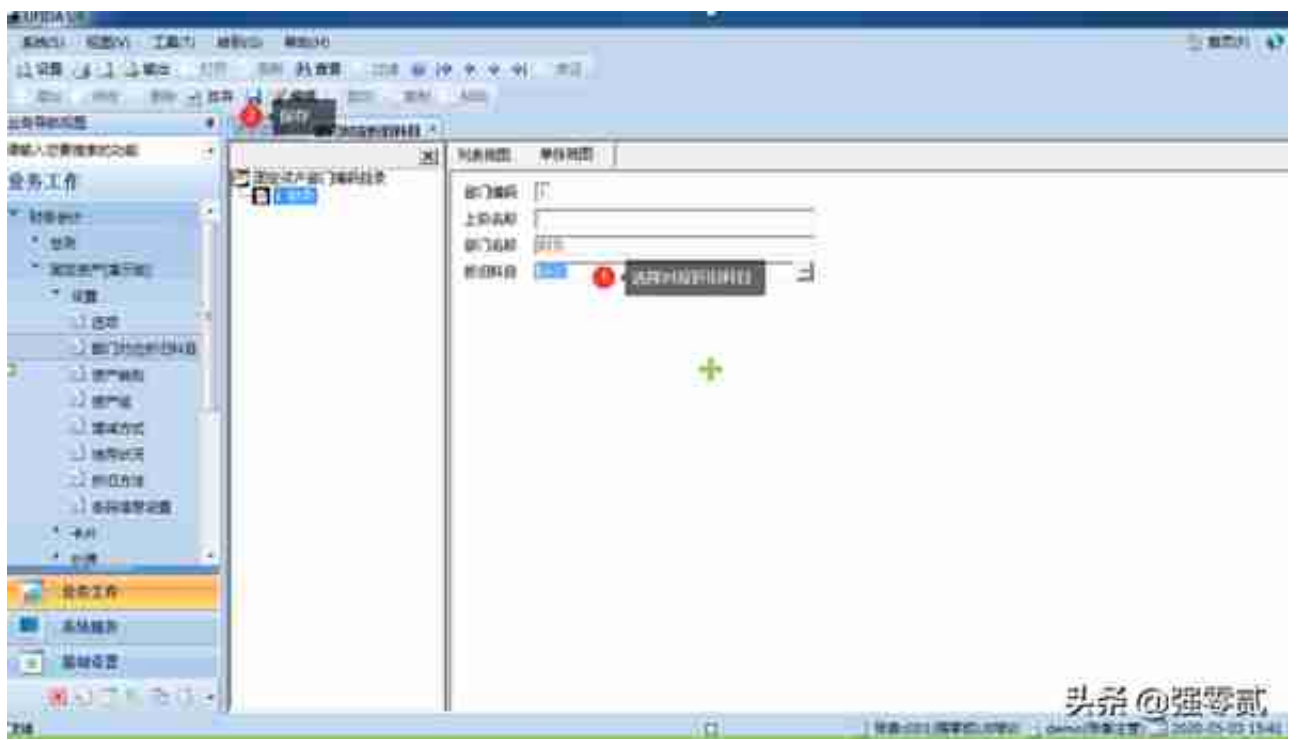

比如公司有甲设备和乙设备生产A产品,一台闲置的丙设备,A产品在市场中有公允 价值,那么甲乙组成的资产组就能独立产生现金流入,所以甲乙是一个资产组(而 不是甲乙丙,甲乙自己就能产生独立现金流入了,必须是最小资产组合)

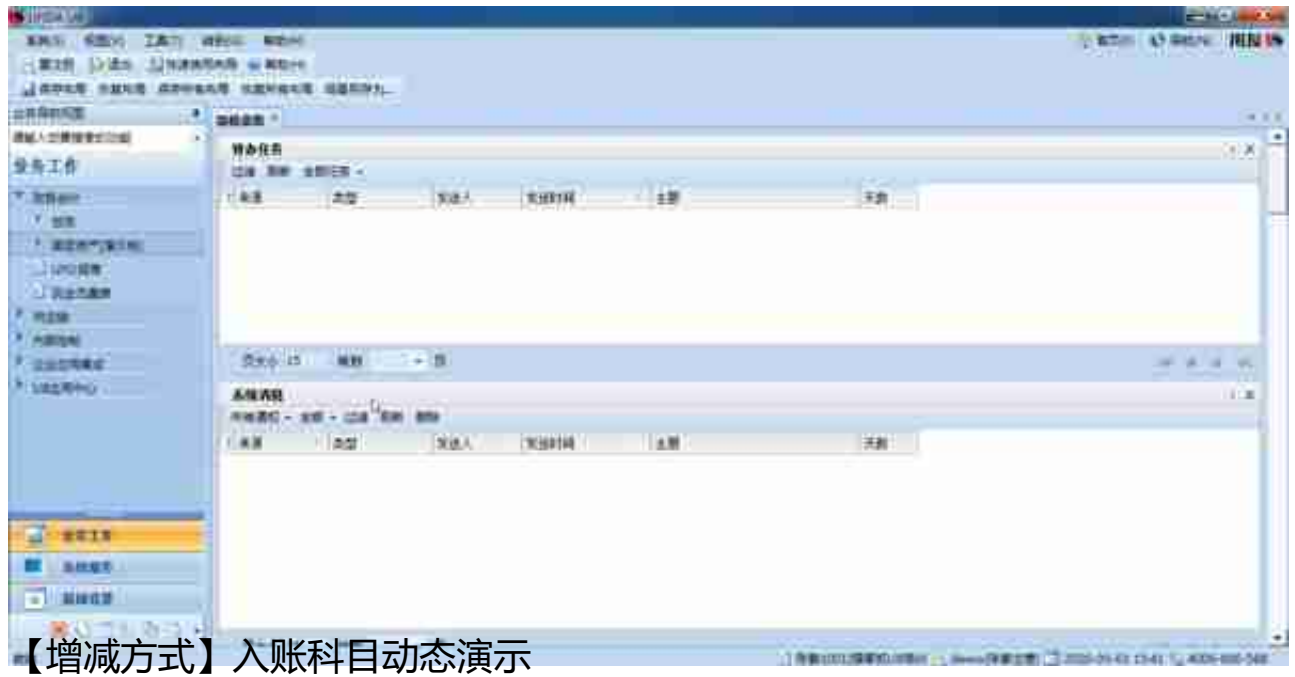

**8)使用状况**

从固定资产核算和管理的角度,需要明确资产的使用状况,一方面可以正确地计算 和计提折旧,另一方面便于统计固定资产的使用情况,提高资产的利用效率。

系统预置的使用状况有:

使用中

在用、季节性停用、经营性出租、大修理停用

未使用

不需用

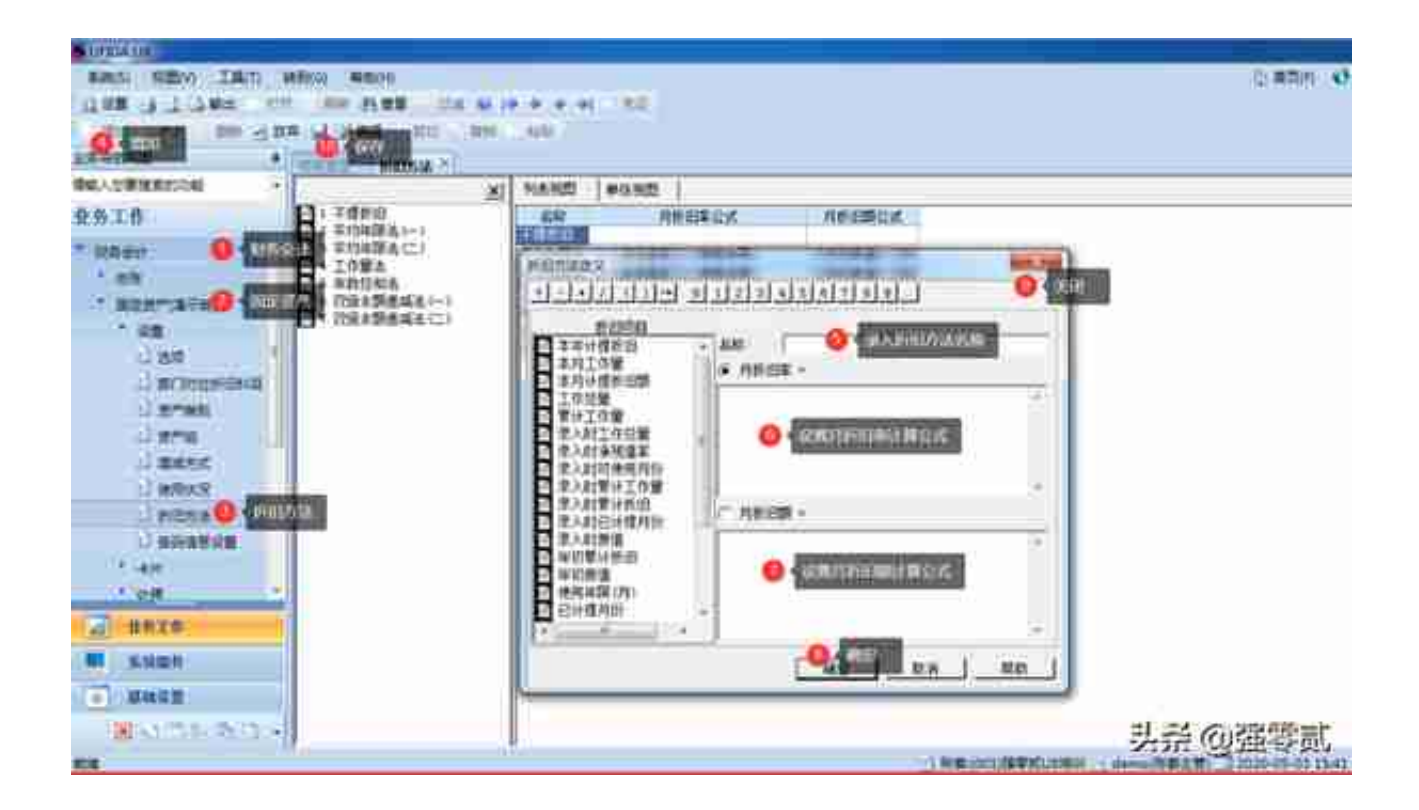

# **二、卡片的日常操作**

**1)卡片项目**

卡片项目是固定资产卡片上显示的用来记录资产资料的栏目,如原值、资产名称、 使用年限、折旧方法等卡片最基本的项目。用友固定资产系统给您提供了一些常用 卡片必须的项目,称为系统项目,如果这些项目不能满足您对资产特殊管理的需要 ,您可以通过卡片项目定义来定义您需要的项目,您定义的项目称为自定义项目, 这两部分构成卡片项目目录。

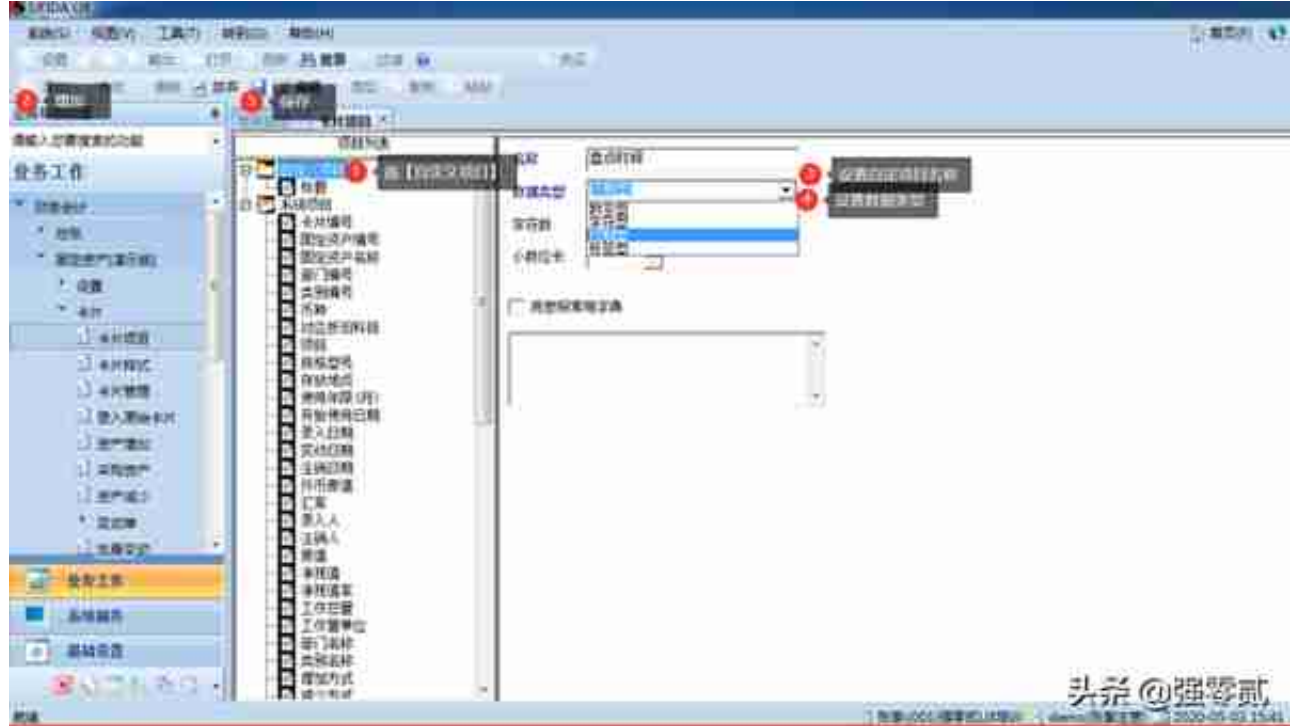

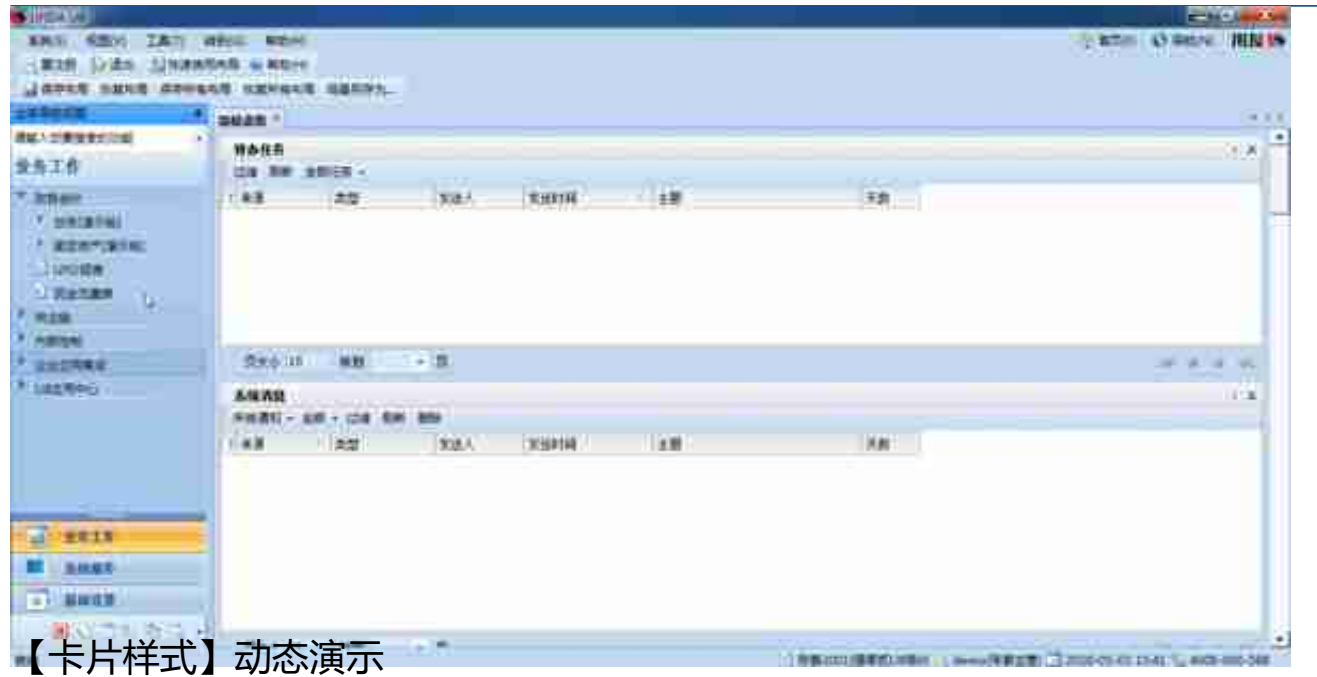

### **3)录入原始卡片/资产增加**

#### **原始卡片**

是指卡片记录的资产开始使用日期的月份先于其录入系统的月份,即已使用过并已 计提折旧的固定资产卡片。

**资产增加**

即新增加固定资产卡片,在系统日常使用过程中,可能会购进或通过其他方式增加 企业资产,该部分资产通过"资产增加"操作录入系统

**采购资产**是指根据入库单中的存货结转生成的固定资产卡片。本文略

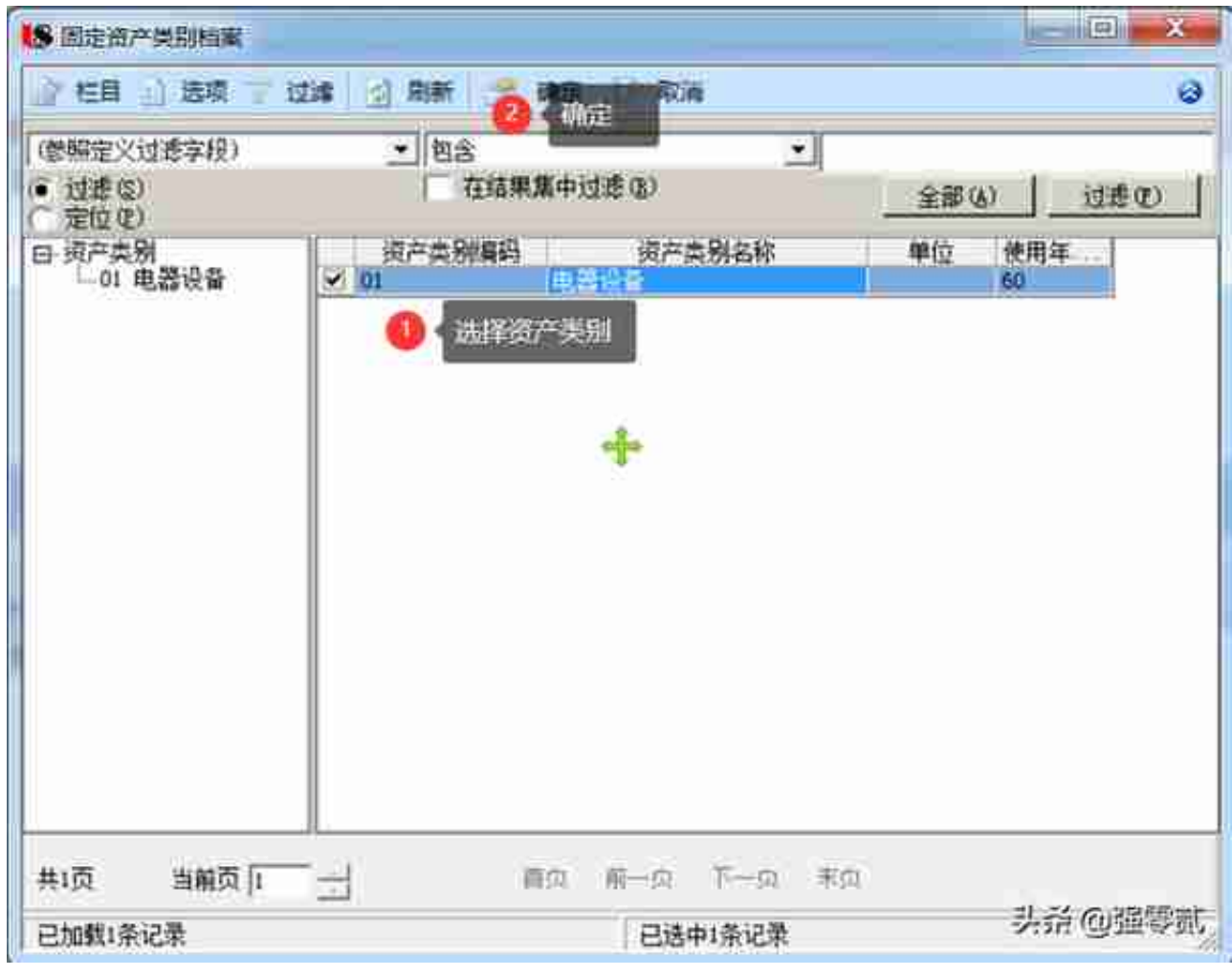

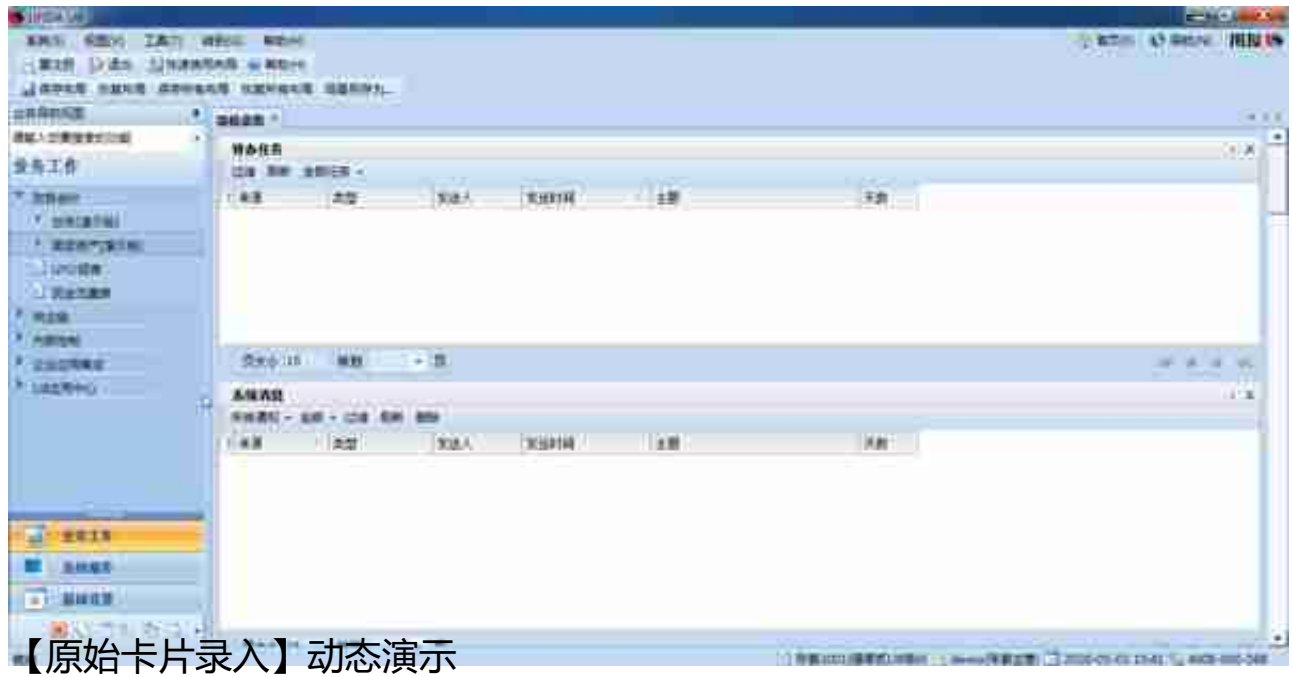

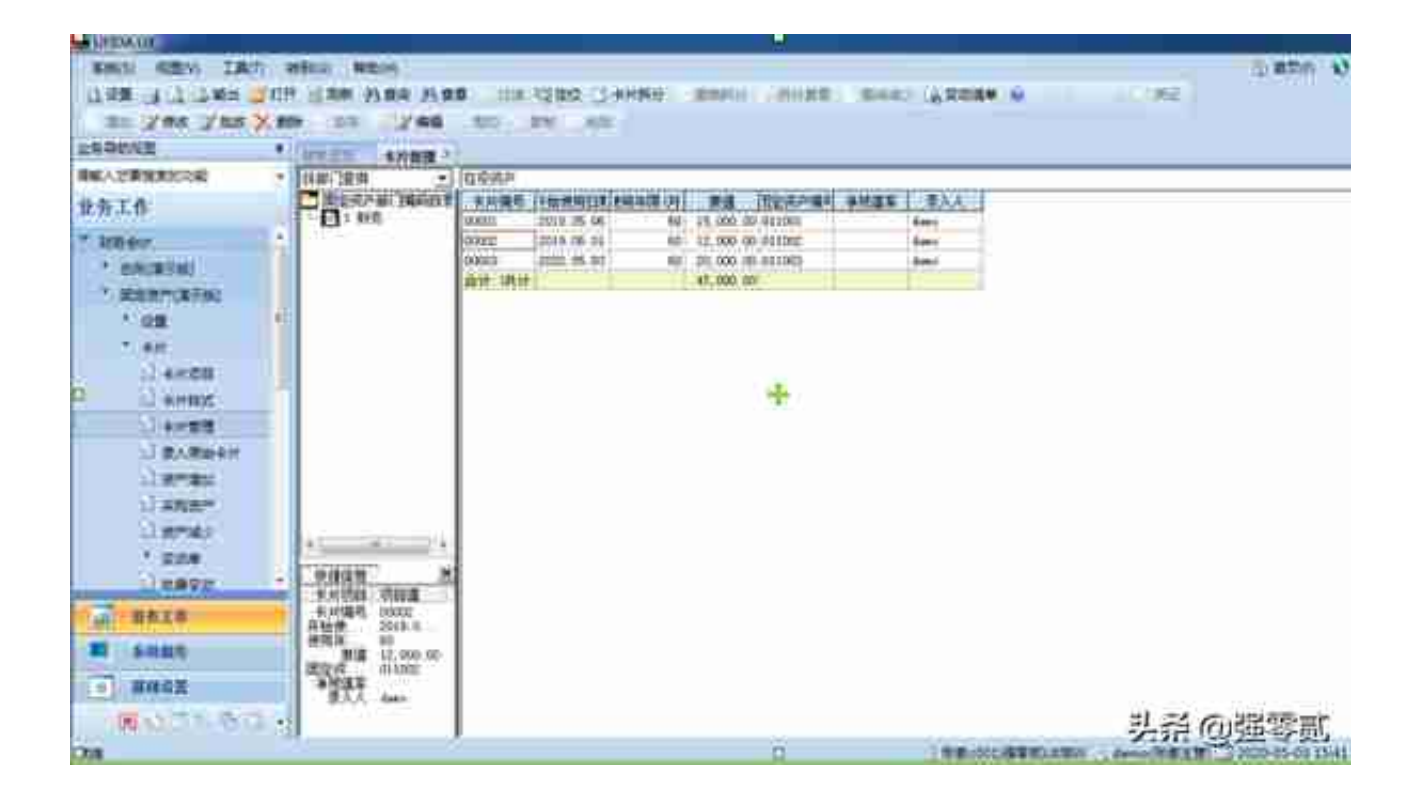

卡片管理显示列调整

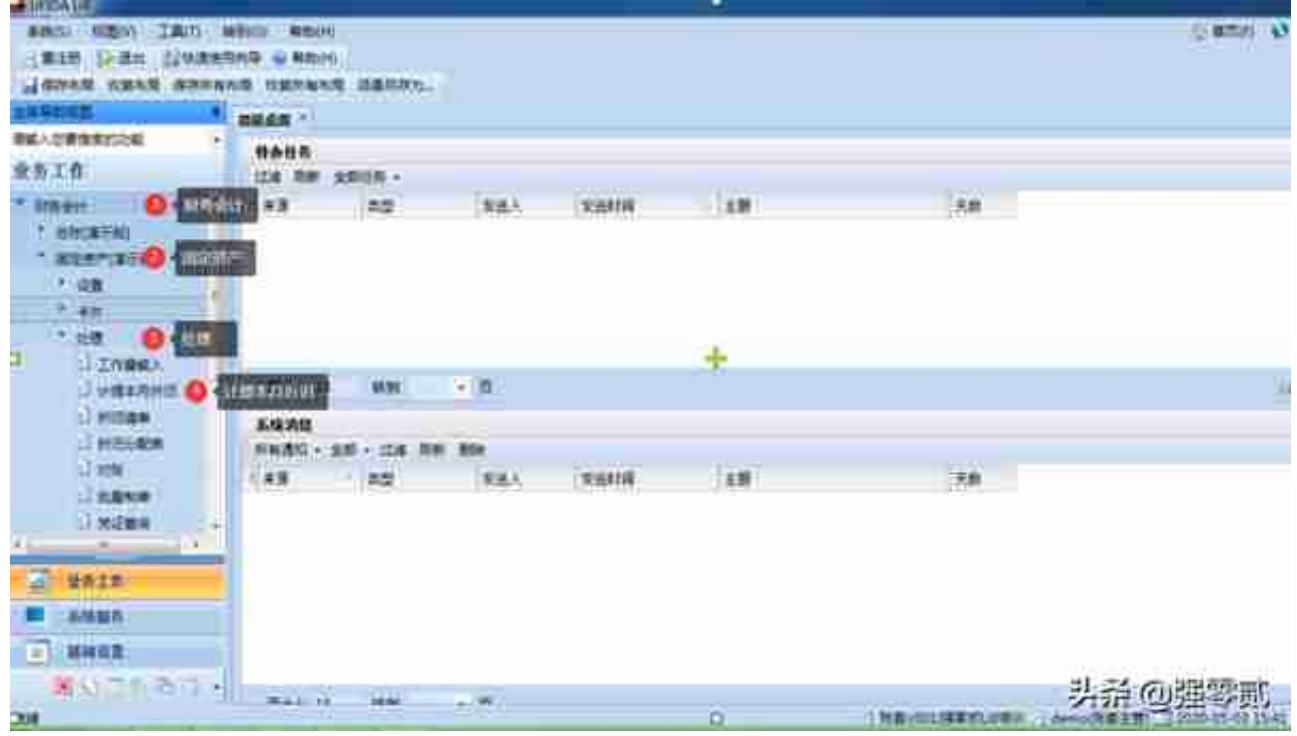

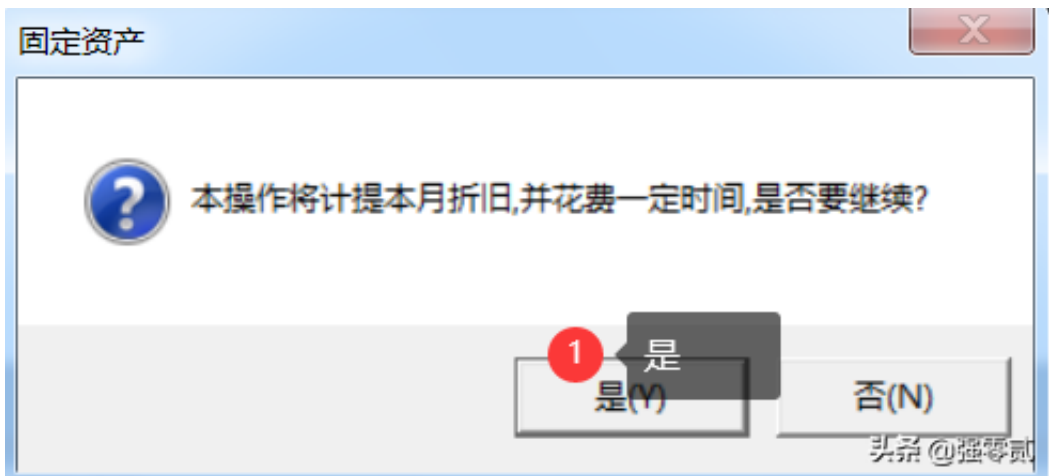

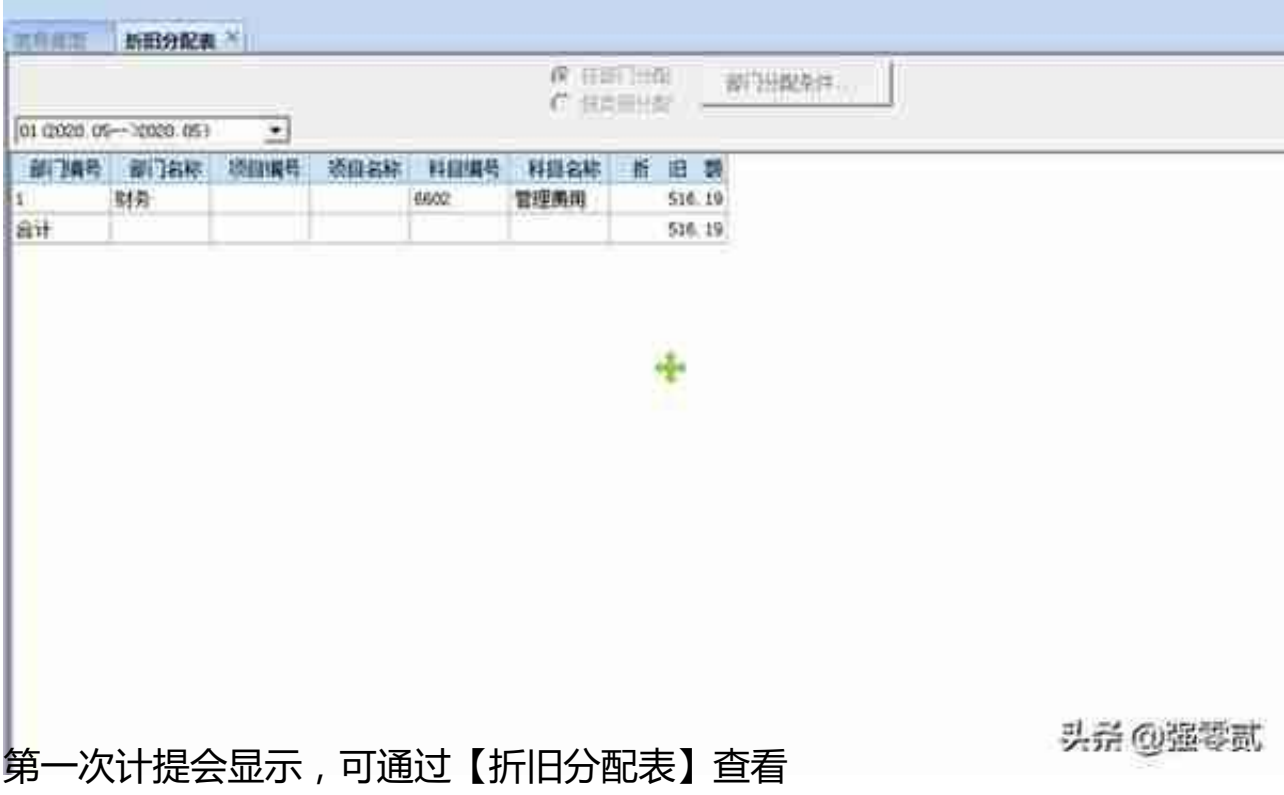

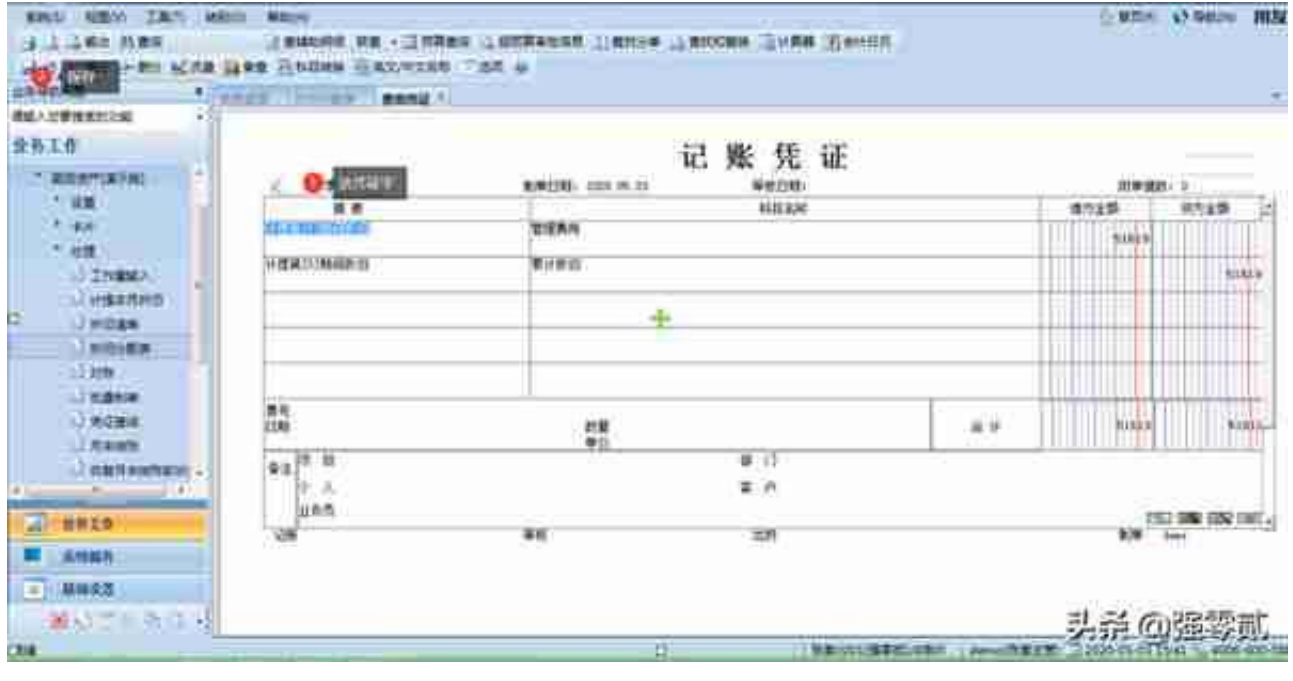

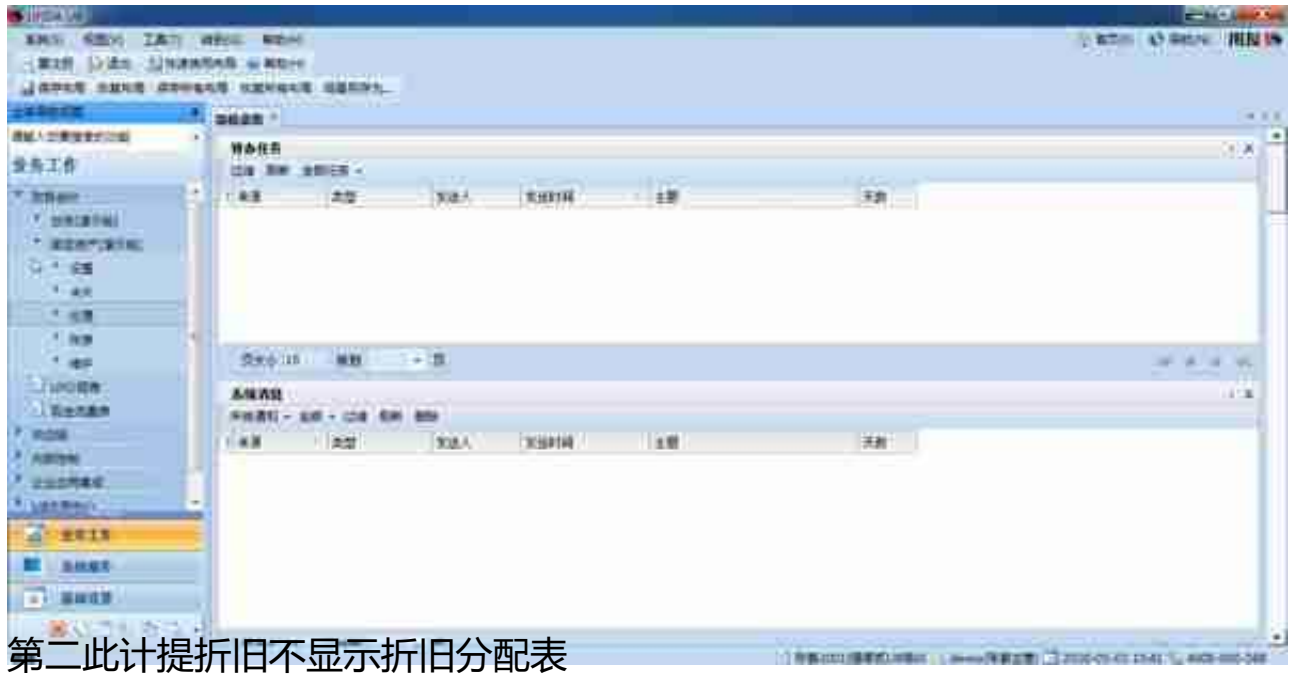

# **2)折旧清单调整折旧额**

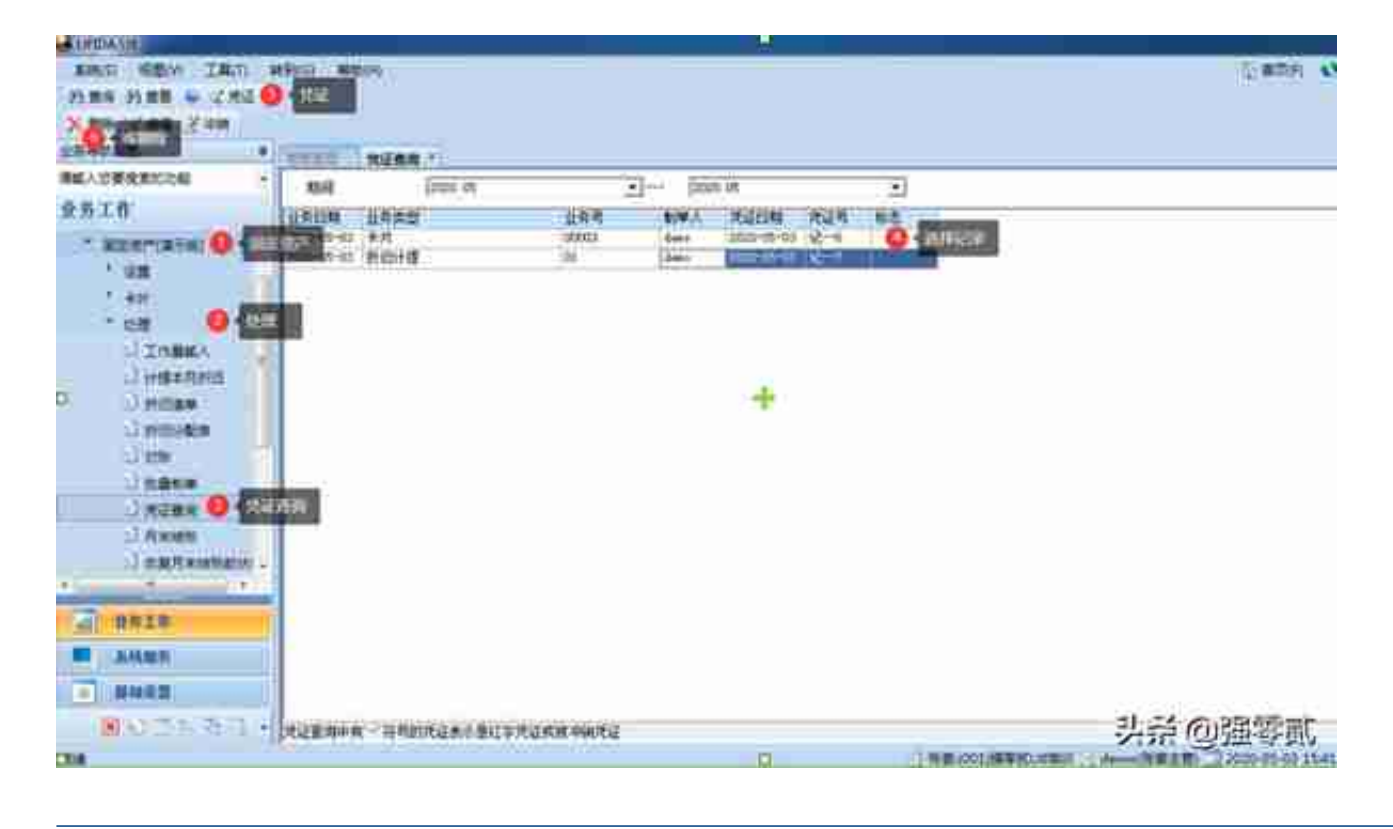

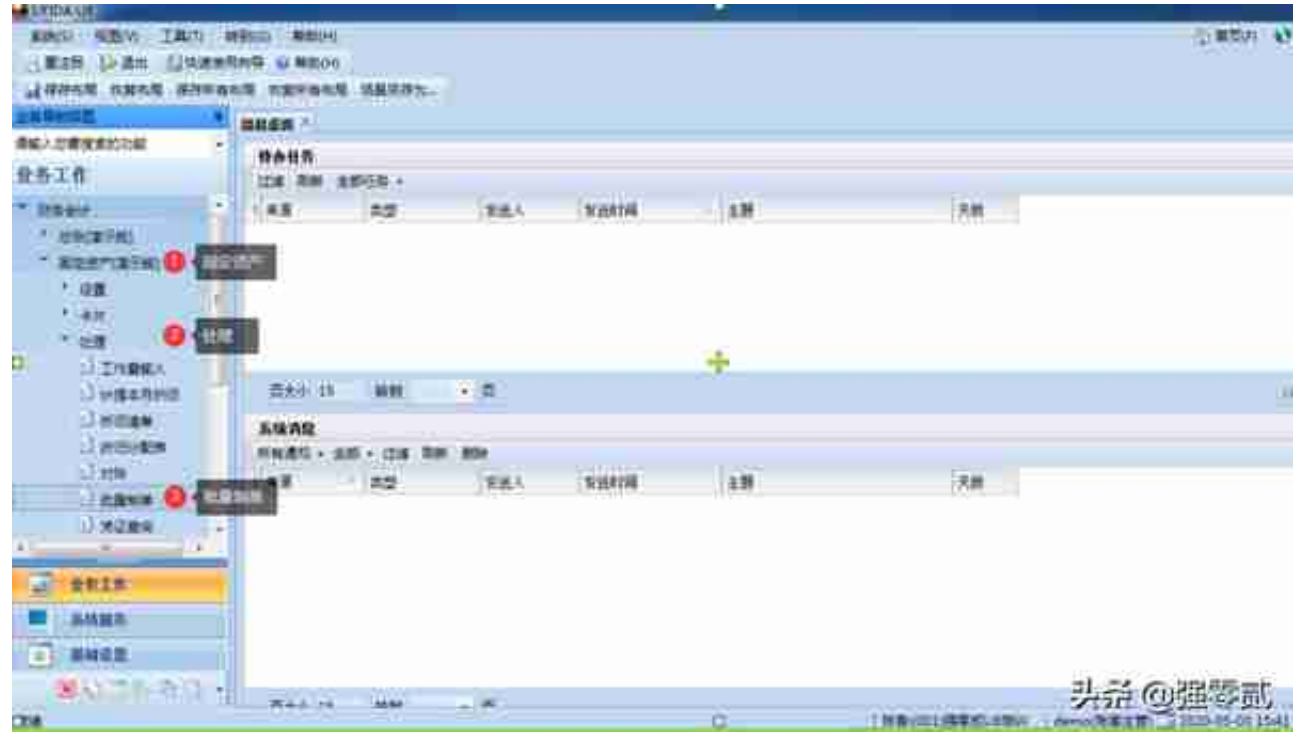

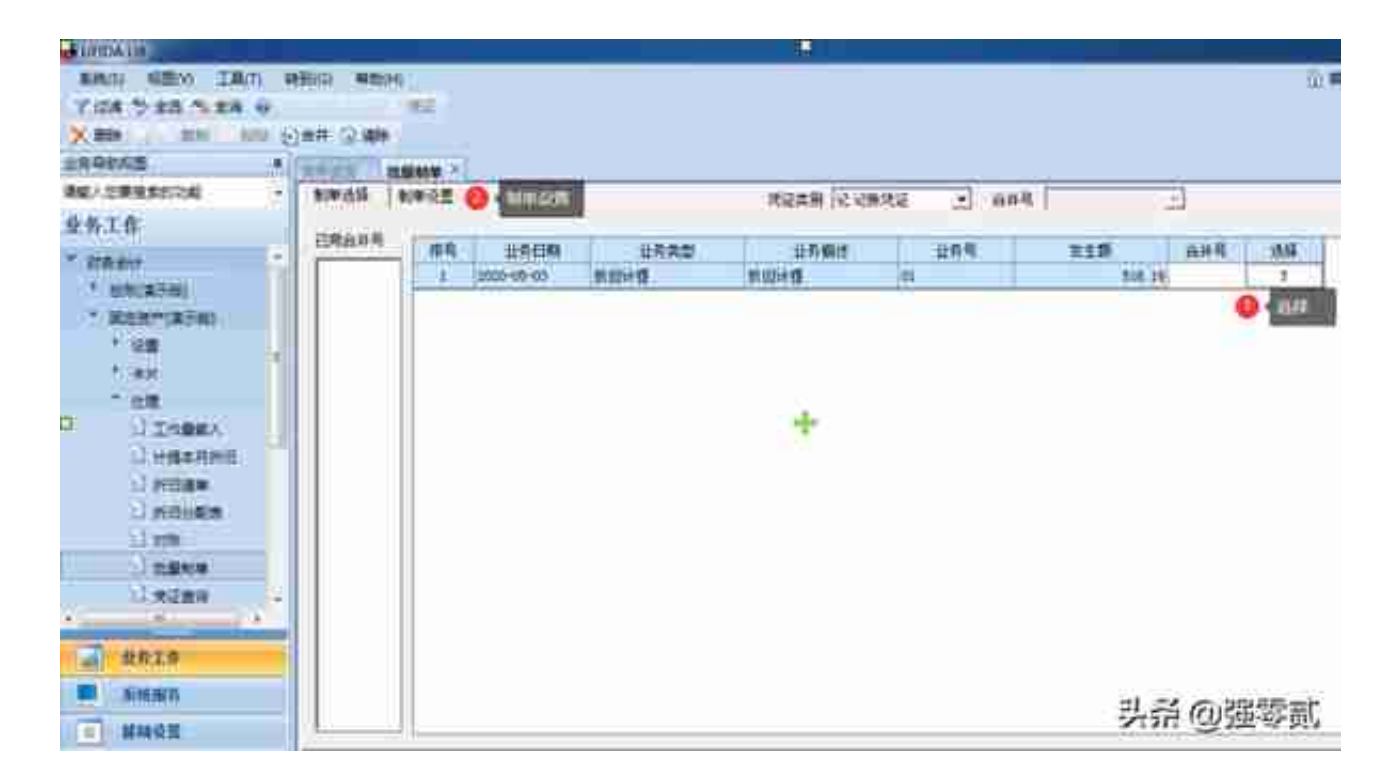

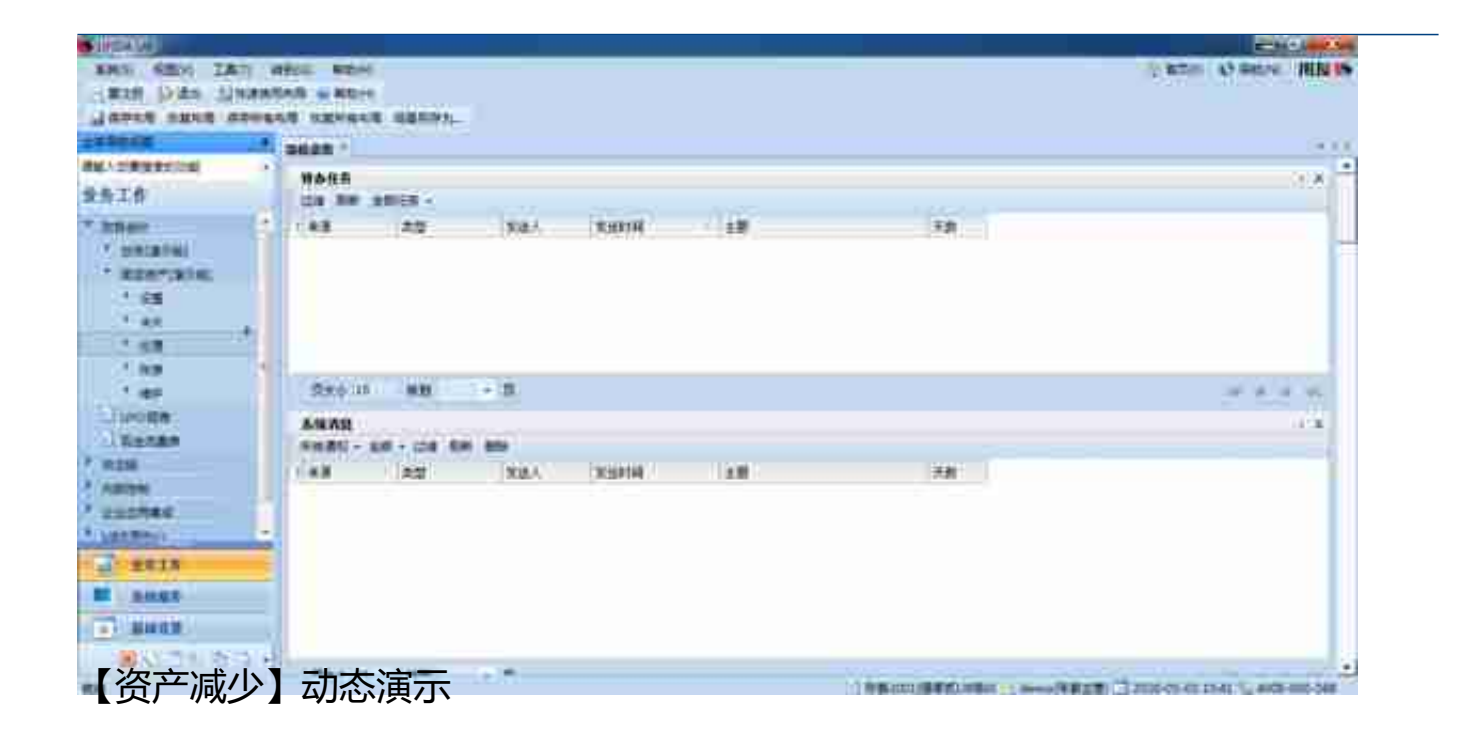

**撤消已减少资产**

资产减少的恢复是一个纠错的功能,当月减少的资产可以通过本功能恢复使用。通 过资产减少的资产只有在减少的当月可以恢复。

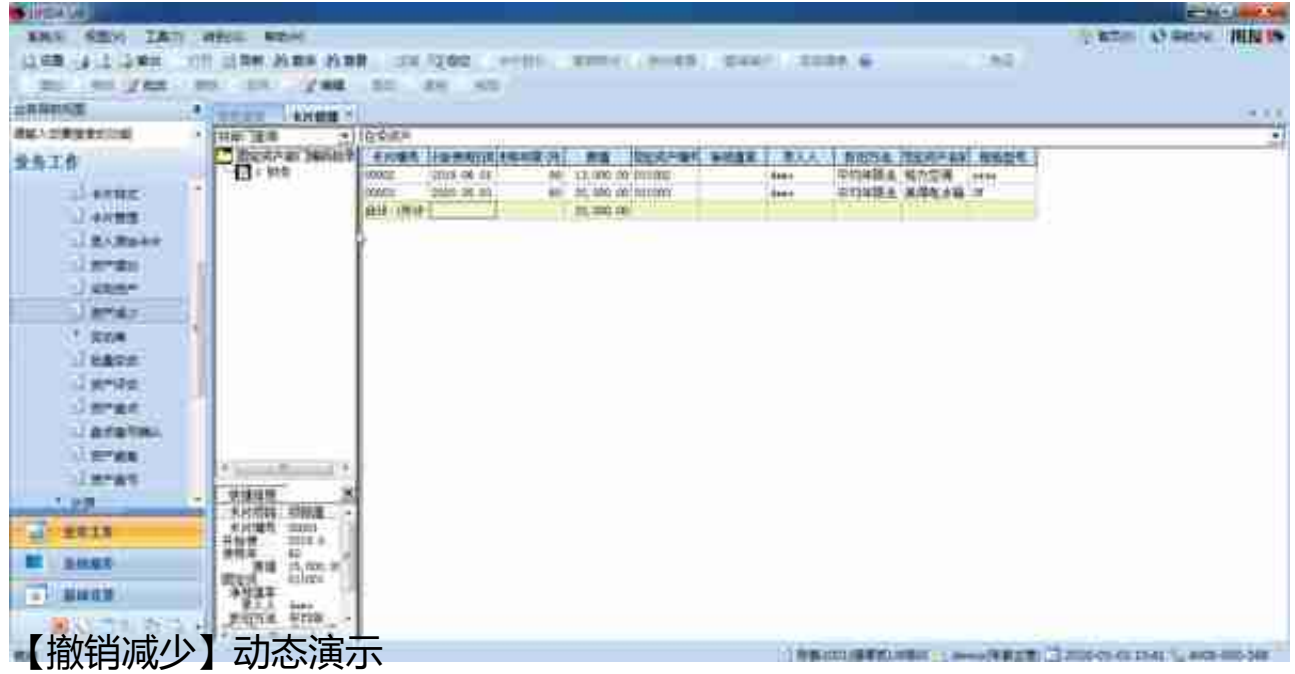

### **2)资产增加**

即新增加固定资产卡片,在系统日常使用过程中,可能会购进或通过其他方式增加 企业资产,该部分资产通过"资产增加"操作录入系统。当固定资产开始使用日期的 会计期间=录入会计期间时,才能通过"资产增加"录入。

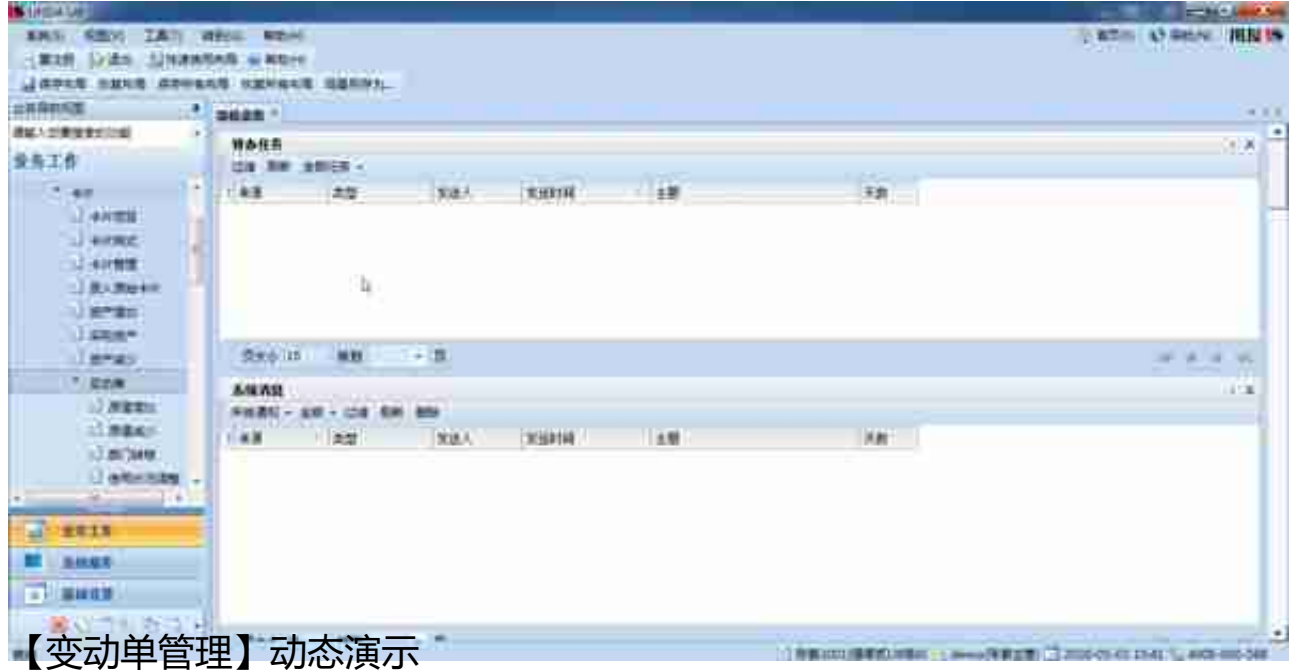

**4)资产评估**

随着市场经济的发展,企业在经营活动中,根据业务需要或国家要求需要对部分资 产或全部资产进行评估和重估,其中固定资产评估是资产评估的重要组成部分

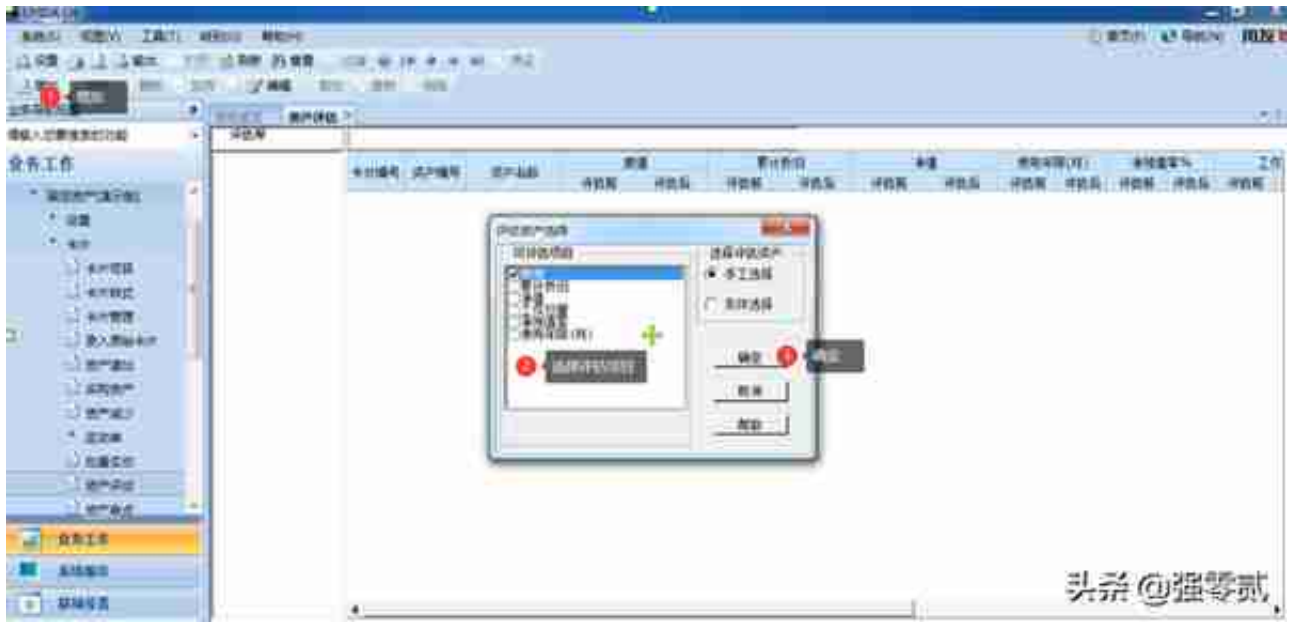

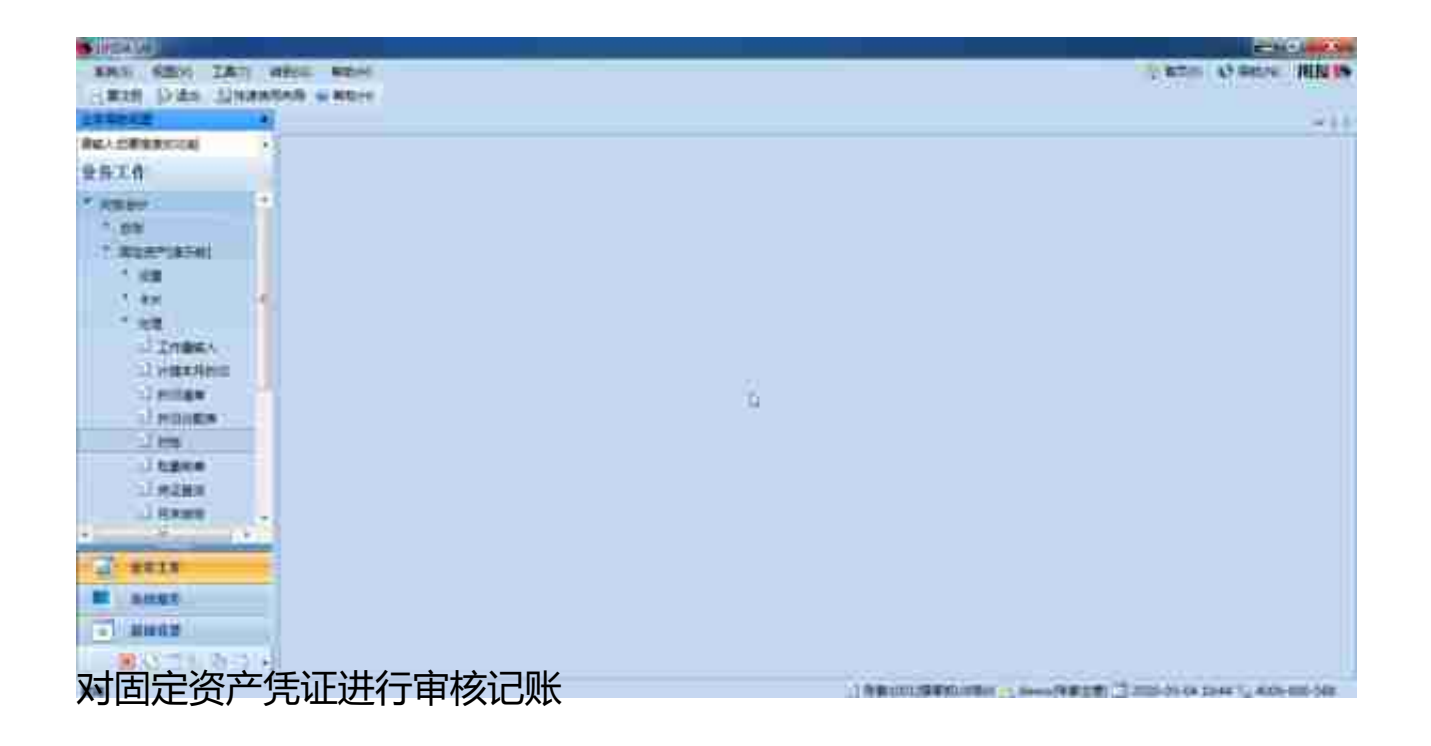

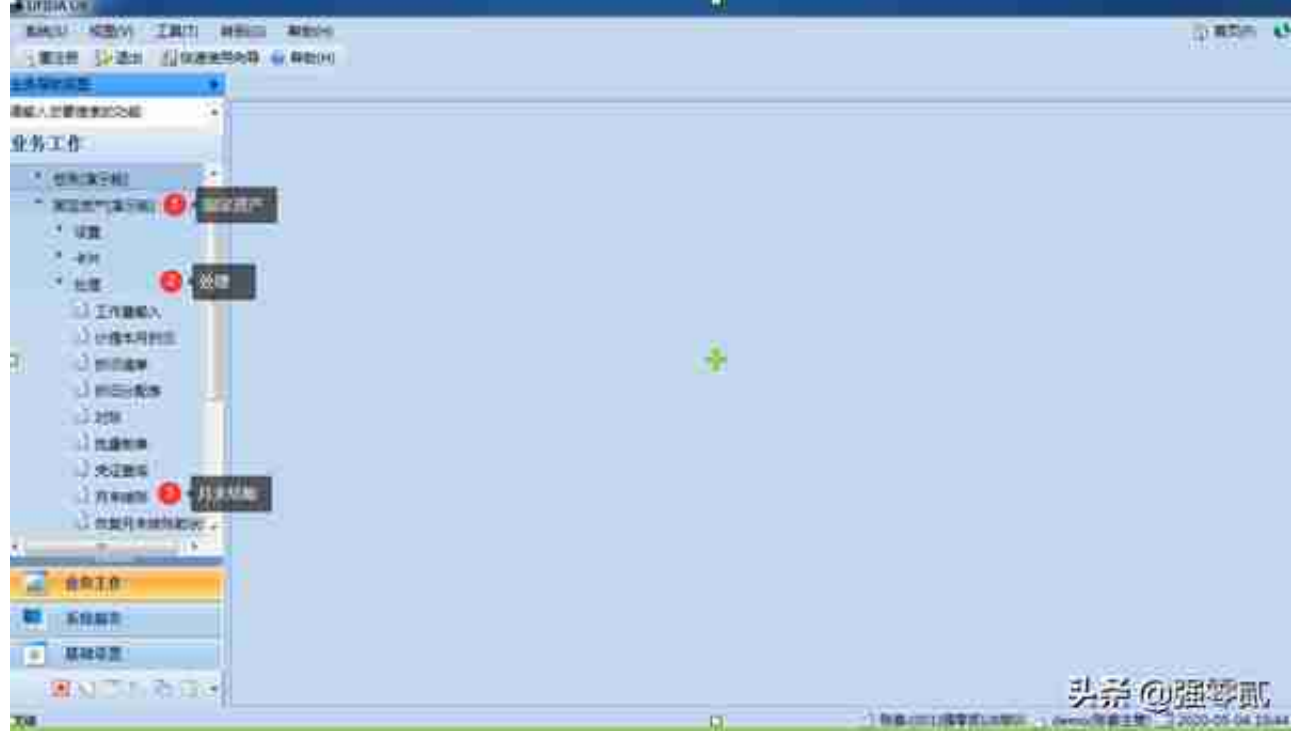

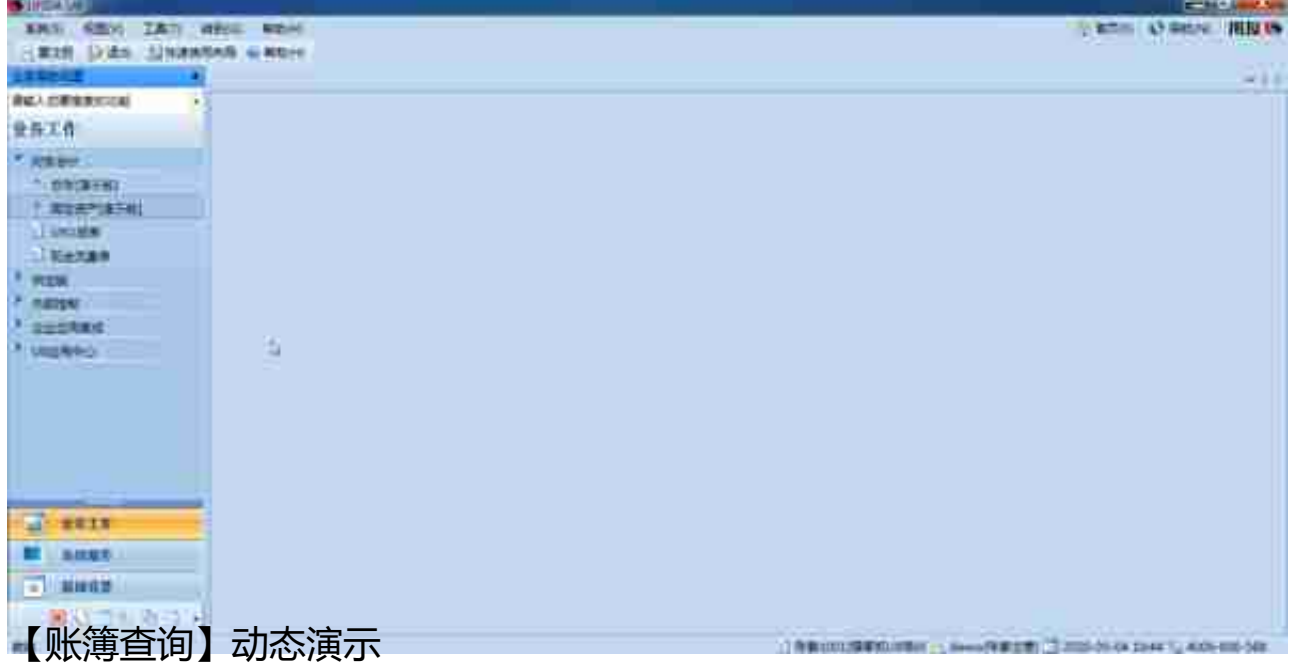